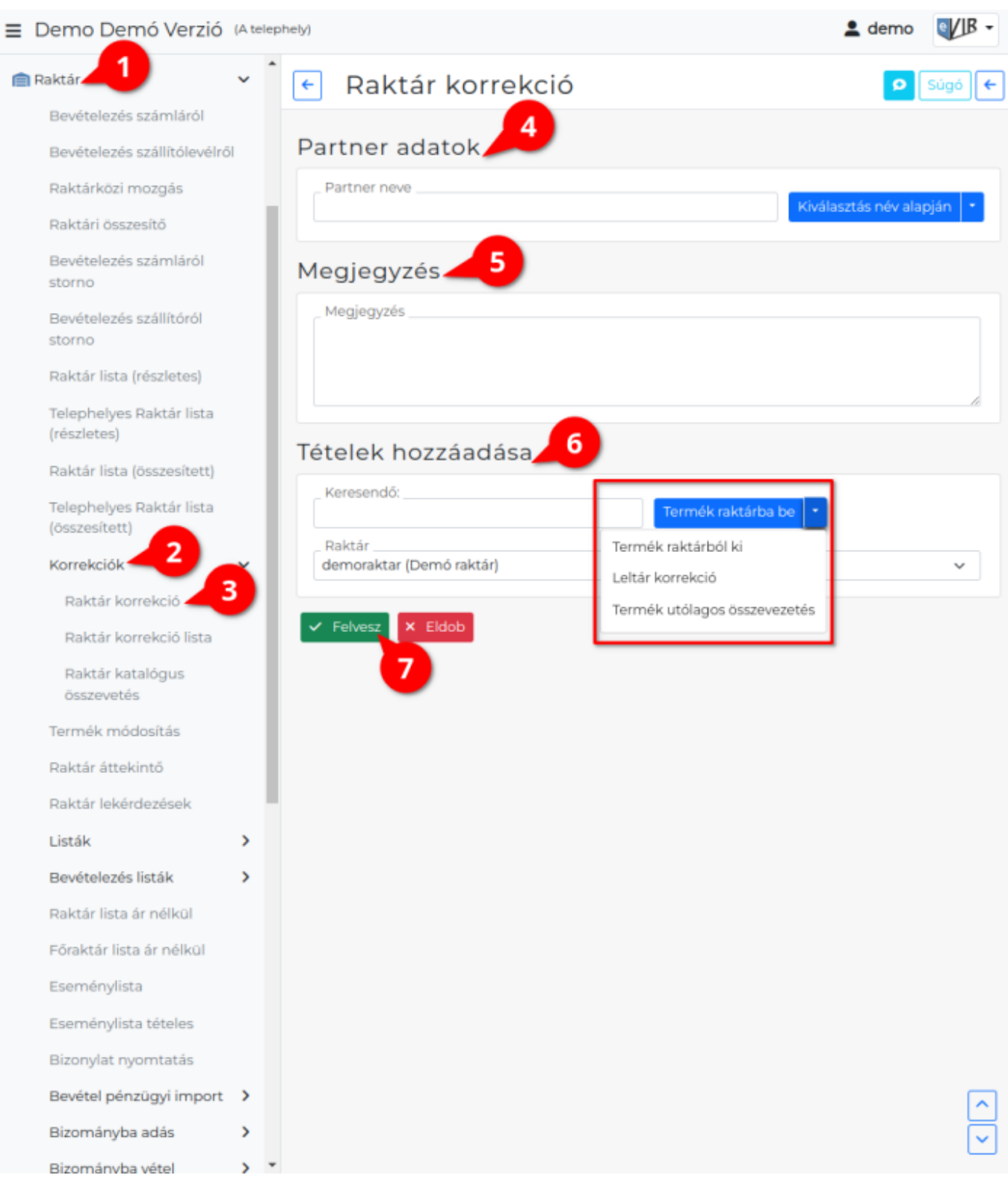

Olyan termékek esetén, amelyeket beszerzési információk (számlaszám, dátum, összeg) hiányában nem lehet normál raktári bevételezéssel készletre venni (pl. leltári többlet), vagy nem lehet egy adott partnernek számlára, szállítólevére kiírni (pl. leltári hiány), a Raktár korrekció művelettel lehet rendezni a :

## **Raktár korrekció**

A **Raktár → Korrekciók** menüpont szolgál a nem várt raktári eltérések rendezésének bizonylatolására.

- 1. **Raktár**
- 2. **Korrekciók**
- 3. **Raktár korrekció** menüpontra kattintva.
- 4. **[Partner](https://doc.evir.hu/doku.php/evir:bizonylatok:partner_adatok) adatok**ként egy olyan speciális partnert kell kiválasztani, aki kifejezetten ilyen belső használati céllal lett létrehozva.

Például: Leltár (saját cégnév) vagy Készlet rendezés (saját cégnév), stb.

- 5. **[Megjegyzés](https://doc.evir.hu/doku.php/evir:bizonylatok:megjegyzes)**ként a raktár korrekció okát vagy körülményeit illik feltüntetni.
- Például: "Leltár utáni készletrendezés".

## 6. **[Tételek hozzáadása](https://doc.evir.hu/doku.php/evir:bizonylatok:tetelek_hozzaadasa)**

- 1. **| Termék raktárba be |** gombbal növelhetjük a készletet, amikor manuális korrekciót végzünk.
- 2. **| Termék raktárból ki |** gombbal csükkenthetjük a készletet, amikor manuális korrekciót végzünk.
- 3. **| Leltár korrekció |** gombbal tölthetőek be a kiválasztott raktár leltár eltérésének tételei, ha a lezárt [Leltár](https://doc.evir.hu/doku.php/evir:raktar:leltar:leltar) rendezéseként készül a korrekciós bizonylat.
- 4. **| Termék utólagos összevezetés |** kell használni, ha olyan hibát kell korrigálni, hogy egy cikktörzsből értékesített terméket találtunk meg a raktárban (azaz a korábban katalógusból eladott termékhez nem lesz új termék bevételezve, hanem a régebben beszerzett termék adatait kell a beszerzési információ nélkül eladott termékhez rendelni).
- 7. **| Felvesz |** [gomb hatására](https://doc.evir.hu/doku.php/evir:alapok:funkcio_gombok) megtörténik a készlet korrekció, és elkészül a készletmozgást dokumentáló bizonylat is.

Kapcsolódó oldalak:

- [Leltár](https://doc.evir.hu/doku.php/evir:raktar:leltar:leltar)
- [Bizonylat korrekció raktár szempontjából](https://doc.evir.hu/doku.php/evir:raktar:bizonylat_korrekcio)
- [Készletkezelés](https://doc.evir.hu/doku.php/evir:raktar:keszletkezeles)
- [Raktári bevételezés](https://doc.evir.hu/doku.php/evir:raktar:raktar_bevetelezes)
- [Raktárközi mozgás](https://doc.evir.hu/doku.php/evir:raktar:raktarkozi_mozgas)

From: <https://doc.evir.hu/>- **eVIR tudásbázis**

Permanent link: **[https://doc.evir.hu/doku.php/evir:raktar:raktar\\_korrekcio?rev=1690891694](https://doc.evir.hu/doku.php/evir:raktar:raktar_korrekcio?rev=1690891694)**

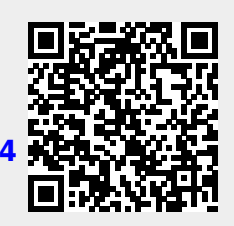

Last update: **2023/08/01 14:08**